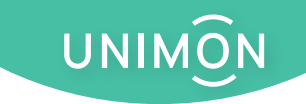

# радиомодуль AlertNode TH Max

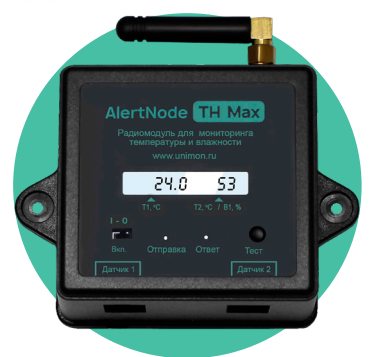

# Руководство пользователя (паспорт АНМ.2023.01) www.unimon.ru

## **1** Основные сведения

Радиомодуль предназначен для передачи показаний одного или двух датчиков температуры и относительной влажности **Unimon TH-W** по радиоканалу **LoRaWAN** на контроллер **AlertBox Radio** на расстояние **до 500 метров.** 

Работает от батарейки. Устройство LoRaWAN класса А. Имеет ЖК-индикатор для отображения текущих значений.

Передача осуществляется на нелицензируемой частоте 868 МГц с шифрованием данных алгоритмом AES-128.

Контроллер получает данные с датчиков и отправляет их на сервер системы мониторинга **Unimon** или передаёт в стороннюю систему по протоколу **Modbus RTU/TCP**.

Сенсоры **Unimon TH-W** внесены в **Госреестр средств измерений Российской Федерации** (номер **83304-21**) с межповерочным интервалом **2 года**.

# **2** Технические характеристики

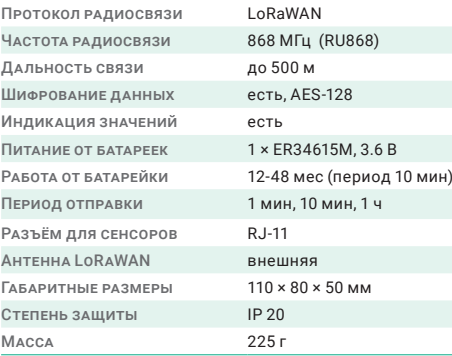

## **3** Элементы радиомодуля

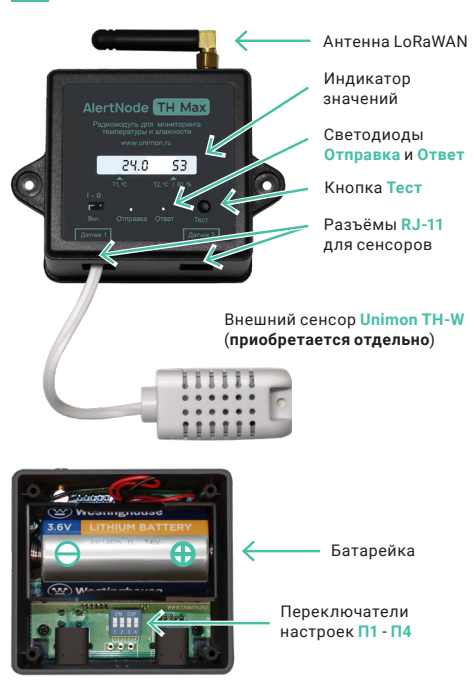

# **4** Настройка периода отправки

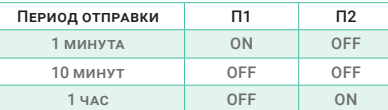

Радиомодуль производит замеры раз в минуту и обновляет значения на индикаторе. Если при этом новые показания существенно отклонились от последних отправленных (более 1°C по температуре или 10% по относит. влажности), то радиомодуль осуществит внеплановую отправку.

Инициировать внеплановые замер показателей и отправку также можно, нажав кнопку «**Тест**» на радиомодуле.

# **5** Подключение внешних сенсоров

К радиомодулю **AlertNode TH Max** может быть подключён 1 или 2 внешних сенсора температуры и относительной влажности **Unimon TH-W** по шине **I2C**.

Вместо Unimon TH-W возможно подключение одного датчика температуры **DS18B20** по протоколу **1-Wire**.

В качестве сенсоров с выходом типа «**сухой контакт**» (СК) используются датчики открытия (нормально замкнутые), поплавки, манометры с контактной приставкой, датчики потока, а также возможно считывание с выходов «ошибка». Такие датчики подключаются между контактами **СК** и **GND**.

Какие именно сенсоры будет опрашивать радиомодуль, выбирается с помощью переключателей **П3**-**П4**. Возможные комбинации перечислены в таблице:

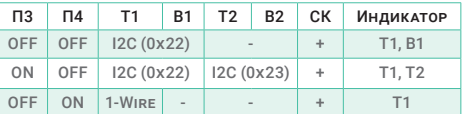

Интересующие показатели также необходимо выбрать при добавлении радиомодуля в личный кабинет **Unimon**.

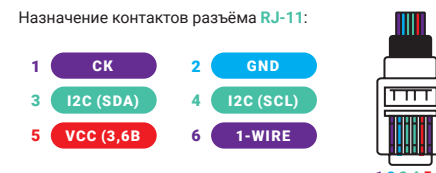

1 2 3 4 5 6 Первый и второй разъёмы RJ-11 аналогичны (не имеет значения, в какой из них подключать сенсоры).

Радиомодули обычно используются с контроллерами производства ООО «Эволюция» **AlertBox Radio** или **AlertBox Radio Lite**.

Контроллеры передают показания на серверы облачного ПО для мониторинга **Unimon**, а также могут передавать показания датчиков в сторонние системы по протоколам **Modbus RTU** (RS-485) и **Modbus TCP** (Ethernet), выступая в роли **Slave**.

Помимо указанных контроллеров радиомодули могут работать с различными базовыми станциями LoRaWAN (возможность интеграции уточняйте у производителя).

Применяется способ активации **ОТАА**.

Описание пакета данных для интеграции со сторонними системами можно запросить по почте **mail@unimon.ru**.

### Подключение радиомодуля к контроллеру AlertBox **<sup>7</sup>**

Чтобы подключить датчик к совместимому контроллеру, необходимо добавить его параметры в личном кабинете или в мобильном приложении **Unimon**:

1. Перейдите в раздел **LoRaWAN** меню контроллера и нажмите на кнопку «**Добавить модуль**» (контроллер должен быть онлайн).

2. Поля формы добавления **Модель**, **DevEUI**, **AppKey** заполните значениями, указанными на наклейке датчика (в мобильном приложении используйте QR-код). Также выберите необходимые показатели (входы).

3. Нажмите «**Сохранить**». В разделе LoRaWAN добавится виджет нового радиодатчика (без данных).

4. Включите датчик переключателем **ON/OFF**.

5. Когда датчик подключается к контроллеру первый раз, загораются оба светодиода (**Отправка** и **Ответ**) и горят до 1 минуты (происходит подбор настроек).

6. После успешного подключения светодиоды мигнут ещё по одному разу последовательно — это значит, что отправлен пакет с данными и получен ответ контроллера с подтверждением о получении.

7. В кабинете на виджете датчика появятся показания подключённых сенсоров (входов). Неподключённые сенсоры модуля можно удалить в разделе «**Входы**».

Если после светодиода **Отправка** не загорается светодиод **Ответ**, значит либо контроллер выключен, либо сигнал не доходит до контроллера или обратно. В этом случае разместите датчик ближе к контроллеру и проверьте правильность параметров датчика (модель и DevEUI).

# **6** Совместимое оборудование Условия эксплуатации, В УСЛОВИЯ ЭКСПЛУАТАЦИИ,

Запрещено использование, хранение и транспортировка радиомодуля в условиях воздействия агрессивных сред (в том числе паров кислот, щелочей, масел), пыли, грязи, во взрывопожароопасных помещениях.

Необходимо исключить механические и температурные повреждения, а также воздействие жидкостей. Располагайте радиомодуль вдали от устройств, создающих радиопомехи.

Эксплуатация, хранение и перевозка радиомодуля допускаются в следующих условиях:

- температура окружающего воздуха от -30 °С до +50 °С;
- относительная влажность воздуха от 10% до 90% (без конденсации влаги);
- атмосферное давление от 84 до 106 кПа;

Радиомодуль не имеет цепей под опасным для человека напряжением (максимум 3,6 В).

**Важно!** Не допускайте переполюсовку при установке элемента питания (батарейки).

Радиомодули должны храниться согласно ГОСТ 15150-69 и перевозиться в соответствии с правилами перевозки грузов на выбранном транспорте.

Утилизация радиомодуля должна производиться в порядке, установленном Федеральным законом № 89-ФЗ «Об отходах производства и потребления».

# **9** Гарантийные обязательства

Гарантийный срок для радиомодуля — **12 месяцев** с момента продажи, но не более 18 месяцев со дня его выпуска.

Гарантия не распространяется на дефекты в случаях:

- нарушения паспортных режимов хранения, перевозки или эксплуатации;
- наличия следов воздействия высоких температур, огня, жидкостей и других веществ, агрессивных к материалам и элементам датчика;
- наличия следов постороннего вмешательства в конструкцию радиомодуля, механических повреждений.

Если экспертиза признала случай гарантийным, радиомодуль ремонтируется или обменивается на новый бесплатно.

Все связанные с демонтажем и транспортировкой затраты несёт покупатель. Если случай не признан гарантийным, то экспертизу оплачивает покупатель.

При предъявлении претензий покупатель должен предоставить заявление, в котором указать свое ФИО, контактный телефон, e-mail и описание дефекта.

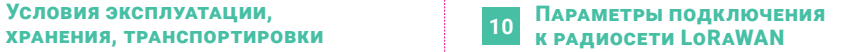

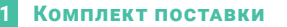

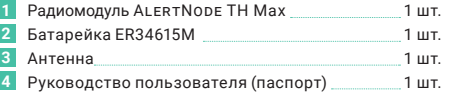

# **12** Гарантийный талон

#### **Отметки производителя**

Дата изготовления:

Отметки ОТК:

Особенности:

#### **Отметки продавца**

Дата продажи:

Продавец:

# **13** Сведения о производителе

#### **ООО «Эволюция»**

119021, Российская Федерация, г. Москва, ул. Льва Толстого, дом 19/2, офис 33, этаж 3.

Сайт: **www.unimon.ru** E-mail: **mail@unimon.ru**  Телефон: **+7 (499) 653-60-08**